Nach Auswahl eines Vertrages können Sie hier mit Absprache Ihrer Kasse bzw. mit AMPAREX einzelne oder ggf. alle Positionen ändern. Hinterlegen Sie in diesem Bereich die Grunddaten der aktuell gewählten Vertragspreisliste.

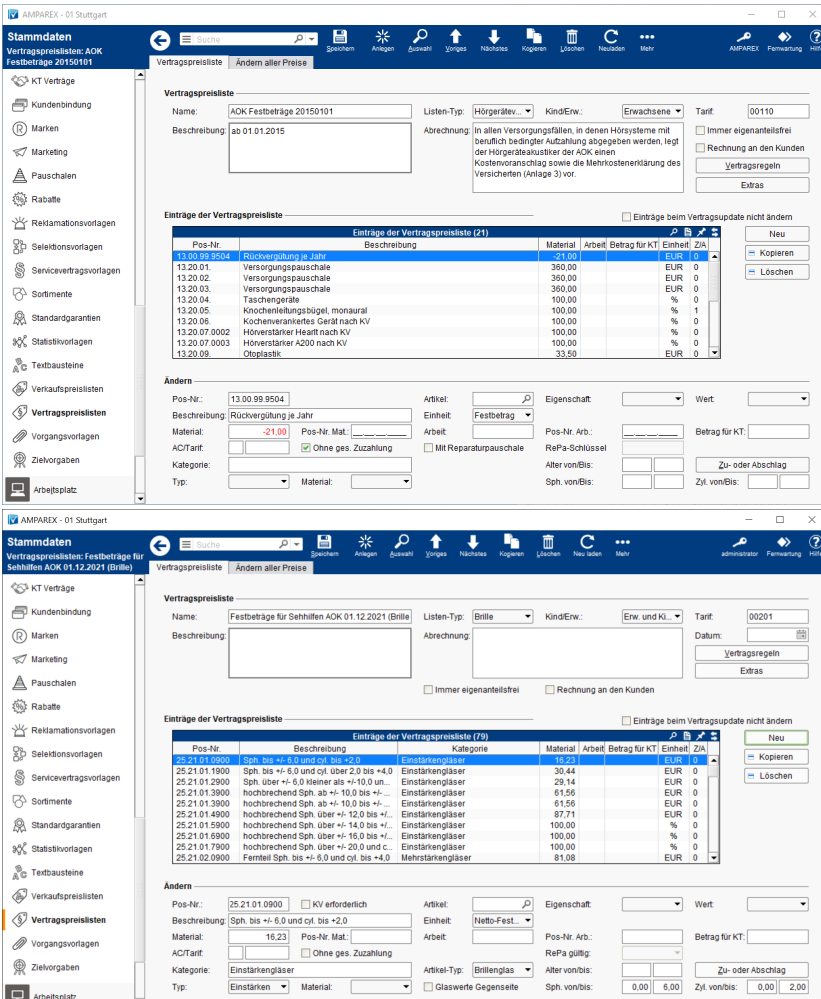

#### Arbeitsabläufe

[Vertragspreislistenupdate | Arbeitsablauf](https://manual.amparex.com/display/HAN/Vertragspreislistenupdate+%7C+Arbeitsablauf)

#### Lösungen

[Neue Vertragspreisliste eines Kostenträgers \(Problemlösung\)](https://manual.amparex.com/pages/viewpage.action?pageId=6652507)

#### Funktionsleiste

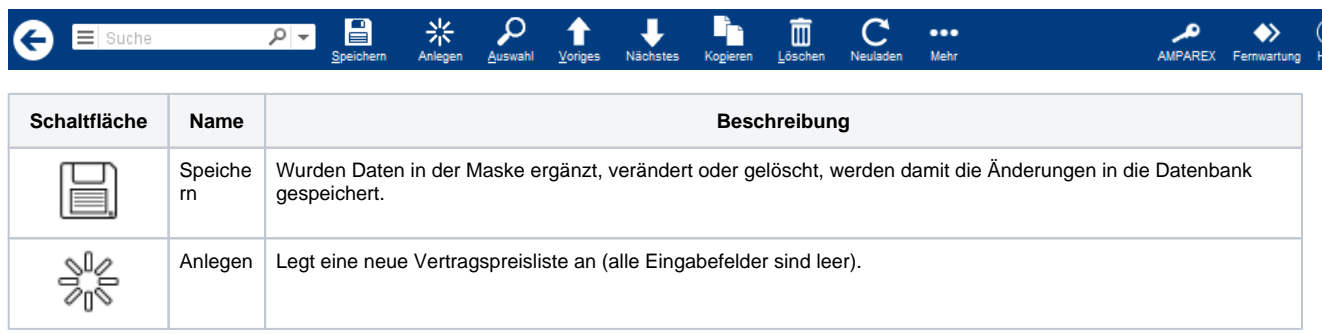

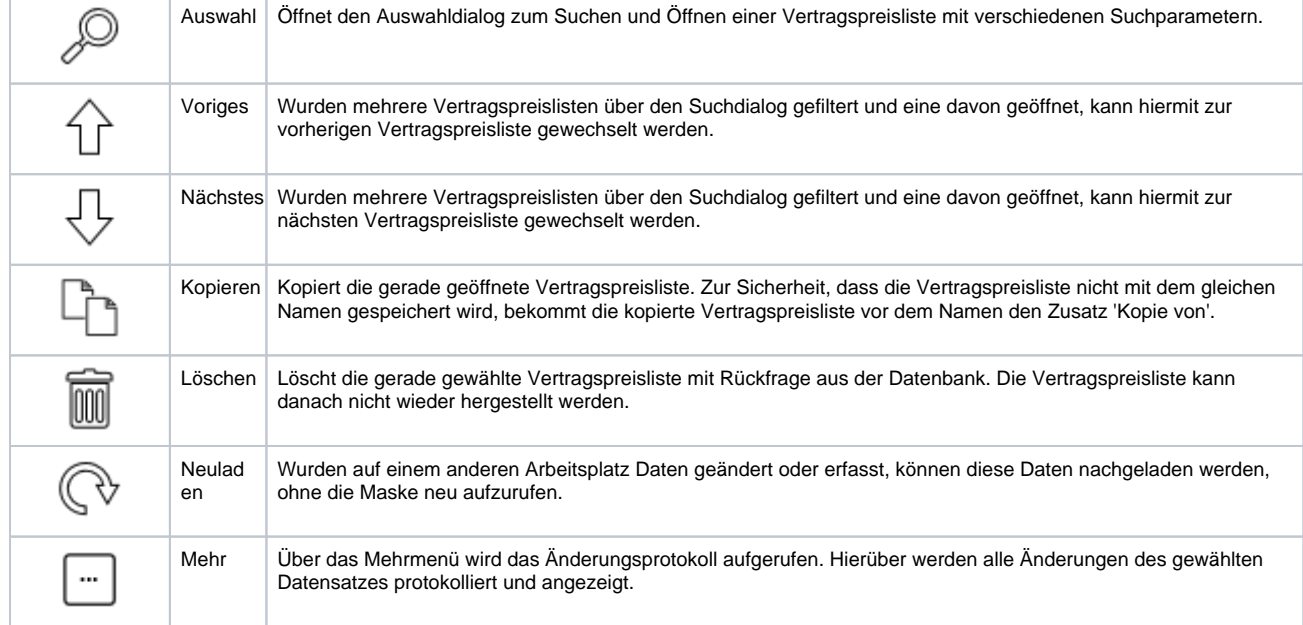

### Weitere Dialoge ...

- [Vertragsregeln | Vertragspreislisten](https://manual.amparex.com/display/HAN/Vertragsregeln+%7C+Vertragspreislisten)
- [Extras/Zu- oder Abschlag | Vertragspreislisten](https://manual.amparex.com/pages/viewpage.action?pageId=7930392)

#### Maskenbeschreibung

#### **Vertragspreisliste**

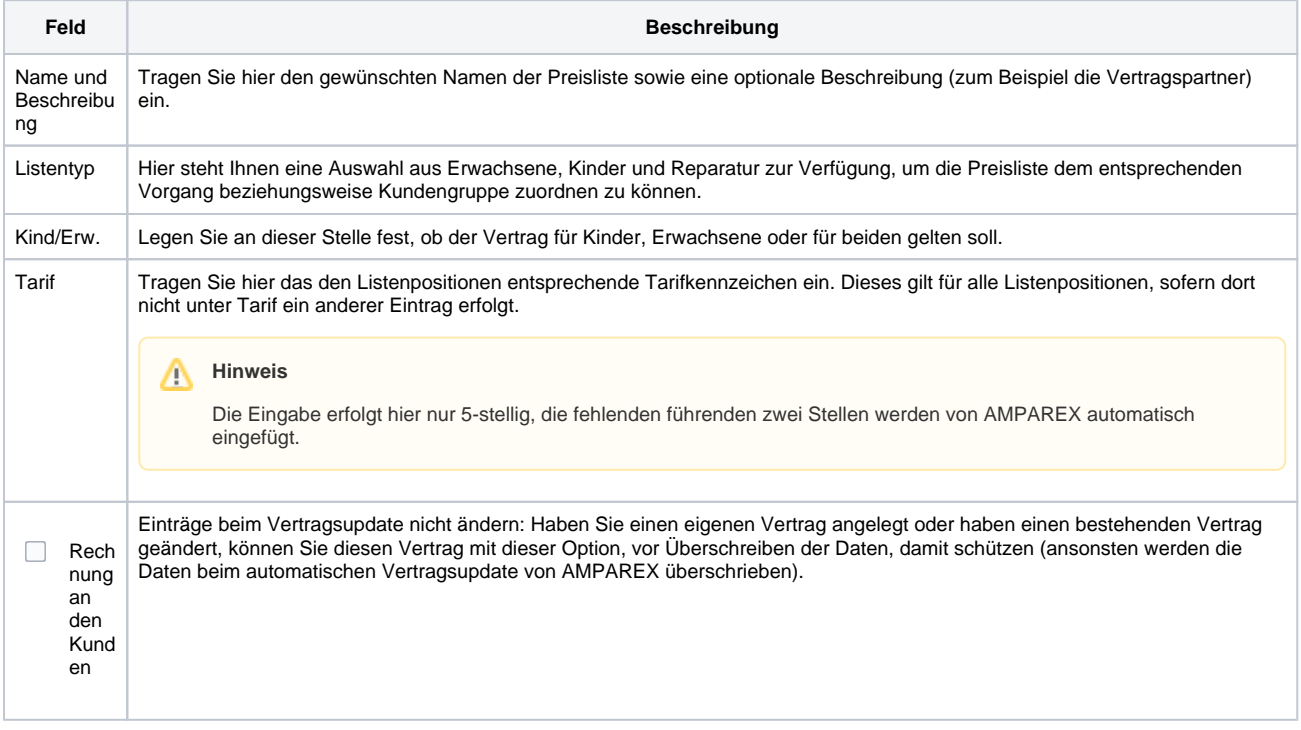

#### **Einträge der Vertragspreisliste**

**Schaltfläche Beschreibung**

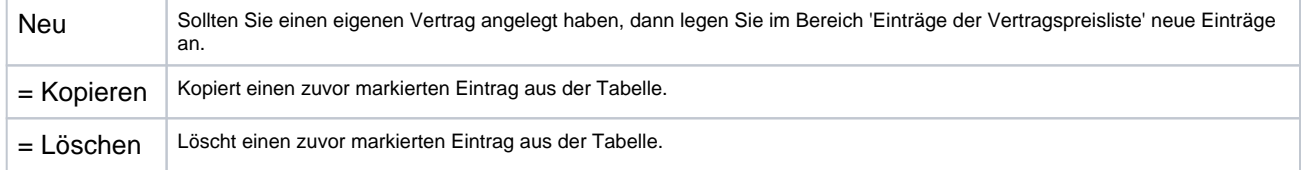

### **Ändern**

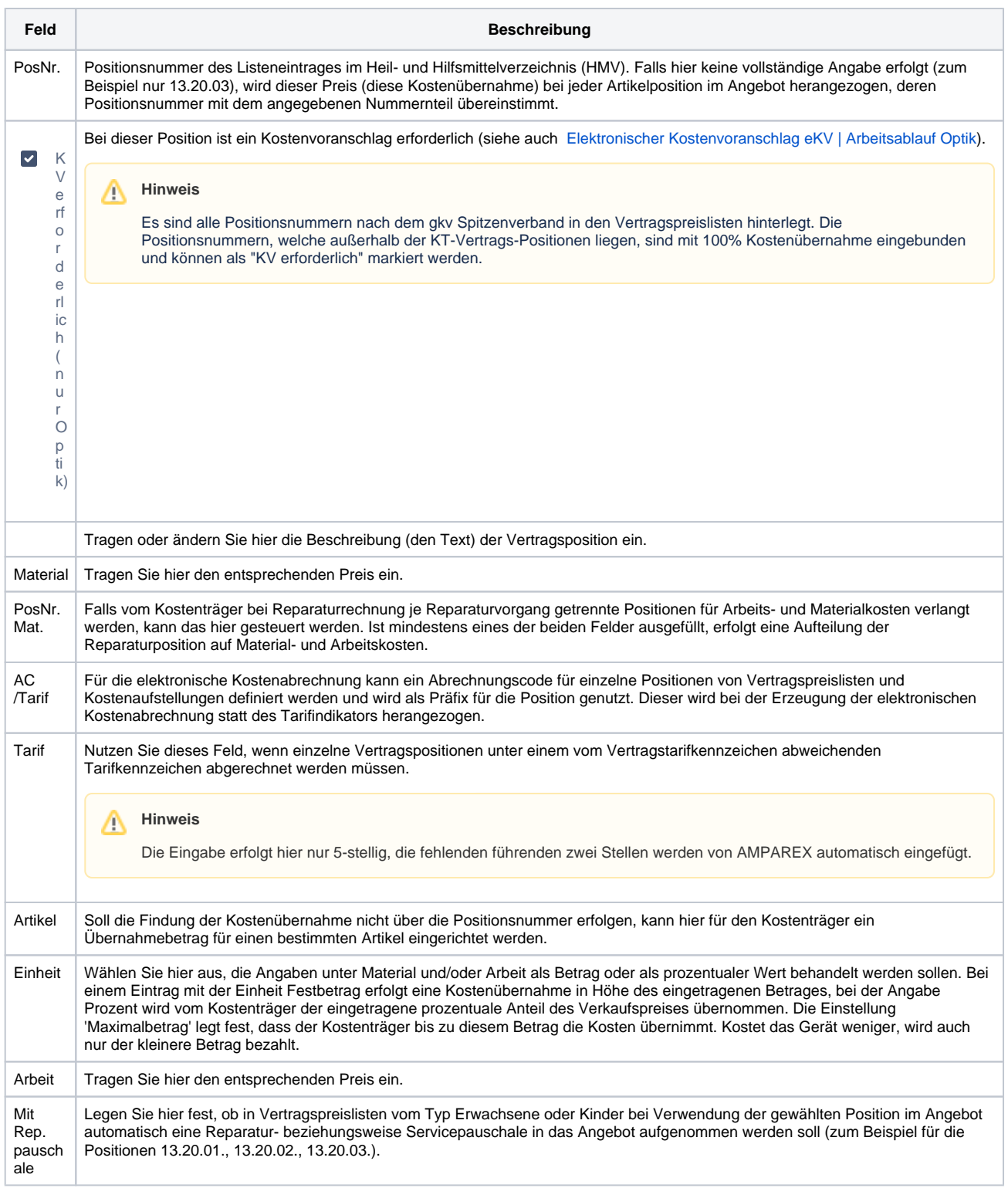

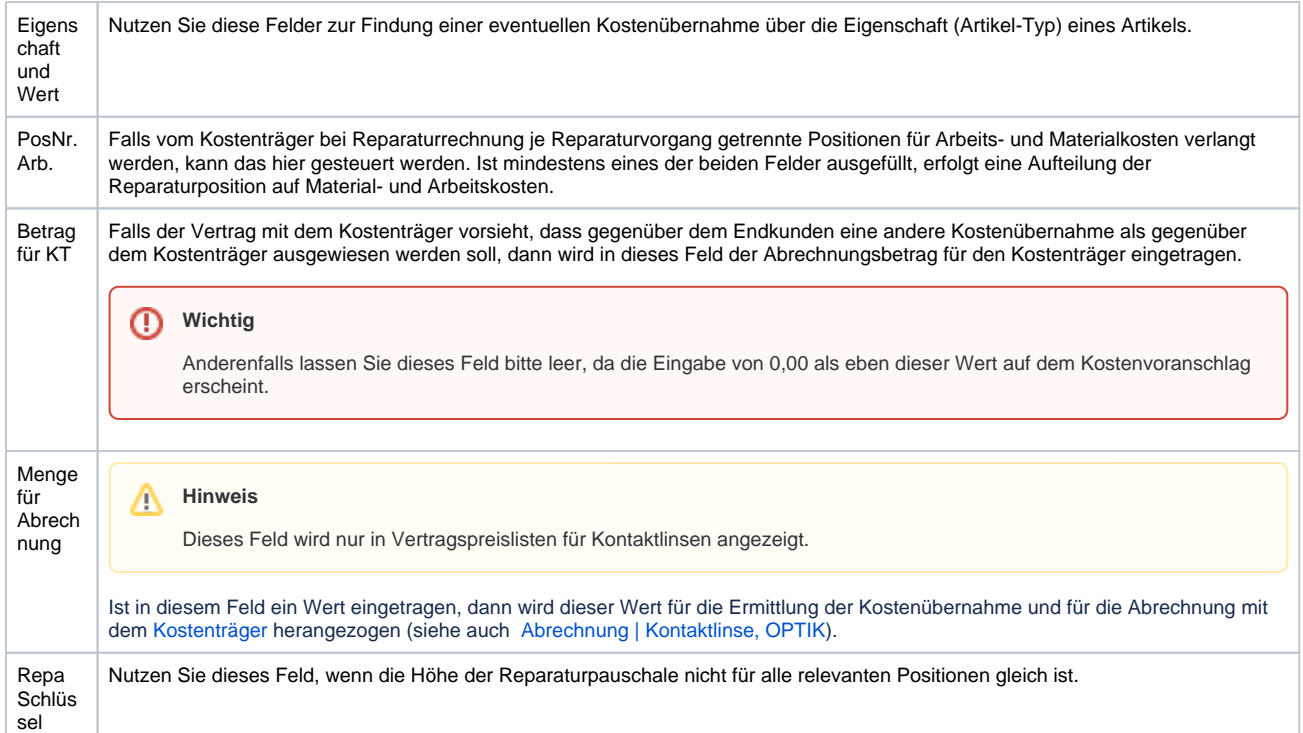